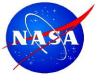

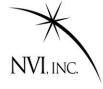

# Scheduling a VLBI Session ....using sked.

John Gipson NVI, Inc/NASA GSFC

VLBI School, Hartebeesthoek, South Africa 2016-Mar-10

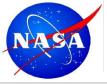

# **Prerequisites & Goals**

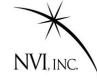

#### Prerequisite:

General understanding of VLBI.

#### Goals:

- General understanding of scheduling.
- Some understanding of sked.
- Ability to produce simple schedules (R1, R4...)
- Ability to do some tweaking of schedules

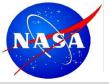

# **Scheduling Programs**

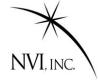

**Sked:** The program most often used to schedule geodetic VLBI sessions. Sked was developed by Nancy Vandenberg (NVI/GSFC) and is currently maintained by John Gipson (NVI/GSFC) john.m.gipson@nasa.gov

Sched: A program used to schedule Astronomy VLBI sessions. Sched was developed by Craig Walker.

Vie\_sched: An alternative program written in Matlab to schedule Geodetic VLBI sessions. Vie\_sched was developed by Jing Sun at TU. Vie\_sched writes sked format files and uses sked catalogs.

SKD format: Format for writing schedule format. Developed by Nancy Vandenberg.

VEX format: An alternative more modern format. Used at the correlators. Sked can write VEX files.

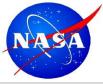

# **Sked Data Flow**

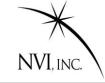

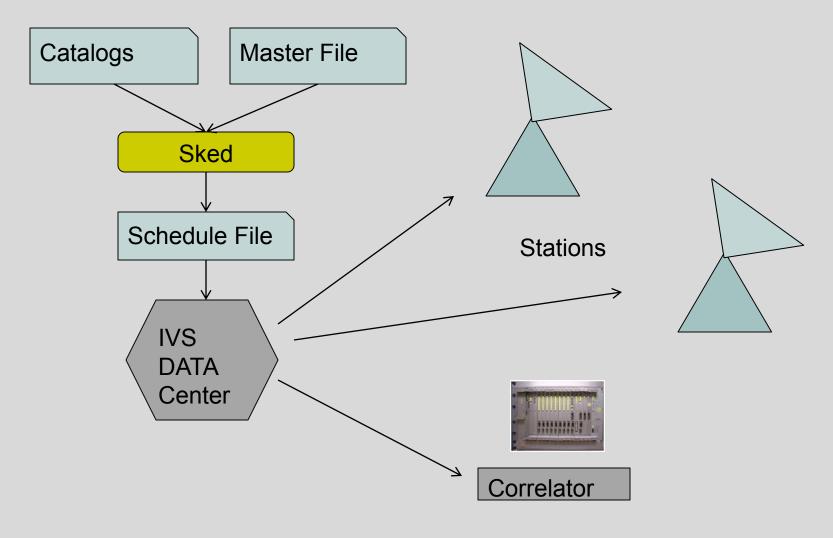

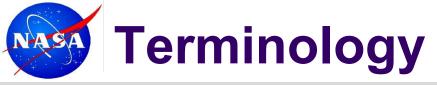

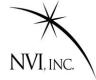

- Master File: All of the sessions for a given year. It specifies start time, duration, stations and type of schedule: R1, R4, CRF, EURO,....
- The master file can be found on the IVS web site. The 2016 master file is here:

http://lupus.gsfc.nasa.gov/sess/master16.html

There are separate master files for the 24hr sessions, intensives, and, just recently, the VGOS sessions.

Catalogs: A set of files used by scheduling programs that describe information used in scheduling. There is one catalog for each category of information: Antenna.cat, Source.cat, Flux.cat, ....

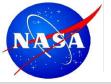

### **IVS Master Schedule**

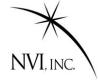

#### The IVS Master Schedule contains information about:

- Kind of session (R1, R4, EUR, AOV, etc.)
- Date and start time
- Stations
- Submitter
- Correlator
- Analysis Center
- Status

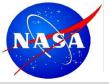

### **IVS Master Schedule**

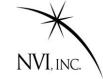

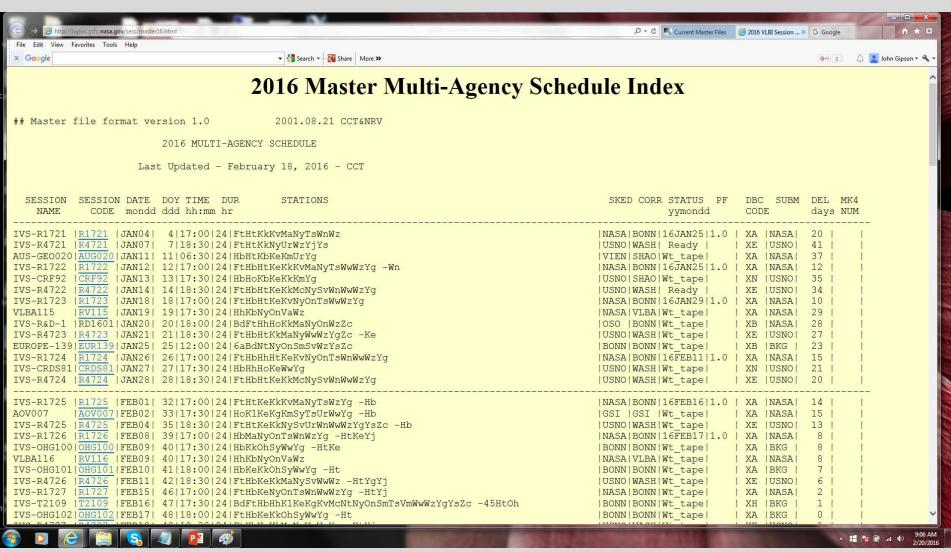

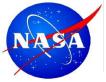

#### Schedule File

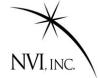

Schedule File: An ASCII file that contains a complete specification of a session. Includes some or all (for sked) information describing:

- Station positions
- Antenna parameters
- Electronics and recorders
- Source positions
- Source flux models
- Frequency mode
- All scans in the session
- Scheduling parameters

The schedule file is made by the scheduler, and used by the stations, correlators, and analysts.

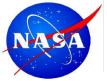

#### What a Sked File Looks like

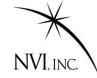

A Sked file is an ASCII comprised of several parts. Each part starts with \$

```
$EXPER G12104
$PARAM
DESCRIPTION GGAO DEMONSTRATION
SKED VERSION 2011Dec02
SKED CREATE DATE 2012/05/01 15:24:48
SCHEDULER GSEC
                   CORRELATOR BONN START 2012129050000 END
                                                                2012130050000
CALIBRATION
                 0 CORSYNCH
                                    3 DURATION
                                                     196
EARLY
                                      LOOKAHEAD
                                                      2.0
                   TDLE
MAXSCAN
              200 MINSCAN
                                   15 MINIMUM
$OP
                 PSI F
                        CRT1
                                CRT2
E AOFF
         ARAT
                 COFF
  1 F
         2 F
                 3 F
                                5 F
                        4 F
                                                       F
$SKED
$MAJOR
```

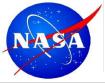

### **Parts of Sked File**

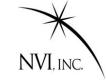

|                          | Parts of a Sked File                                           |
|--------------------------|----------------------------------------------------------------|
| \$EXPER G12104           | Session name                                                   |
| \$PARAM                  | Session parameters: Start & Stop time, SNR targets,            |
| \$OP                     | Used in Covariance                                             |
| \$DOWNTIME               | Indicates when stations are unavailable.                       |
| \$MAJOR<br>\$MINOR       | Determines how sked chooses scans.                             |
| \$ASTROMETRIC<br>\$SRCWT | List of sources to preferentially observe                      |
| \$STATWT                 | List of stations to preferentially observe.                    |
| \$SOURCES                | Sources and positions                                          |
| \$FLUX                   | Source flux models                                             |
| \$STATIONS               | List of stations, positions, antennas, equipment, horizon mask |
| \$CODES                  | Frequency setup                                                |
| \$HEAD                   | Related to tape recording. Now obsolete.                       |
| \$SKED                   | Scans                                                          |

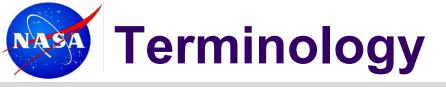

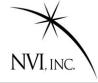

- **Site:** A location with one or more VLBI antennas. GGAO is a VLBI site with two VLBI antennas.
- **Station:** A given VLBI antenna together with all the electronics and recording equipment.
- **Source:** Something that is observed by VLBI. Usually a quasar, but could be satellites or spacecraft.
- **Scan:** Two or more VLBI antennas simultaneously observing the same source.
- **Observation:** The result of cross-correlating the signal from two VLBI antennas in a scan.
- **Subnetting:** When two sets of stations concurrently participate in different scans.

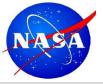

## **Scans & Observations**

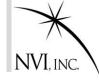

There are many observations in a single scan.

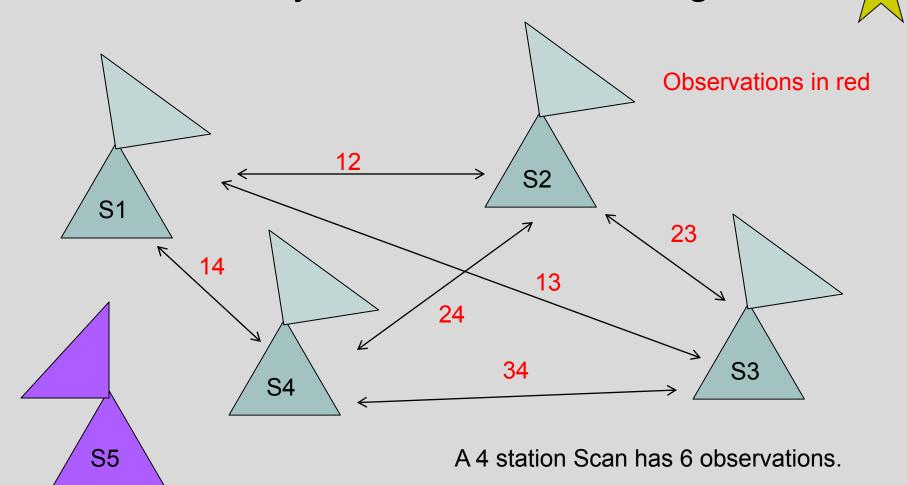

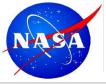

### **Scans and Observations**

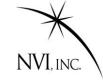

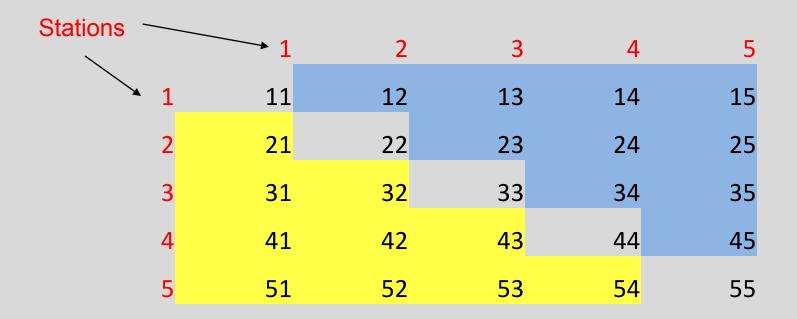

Square has NxN elements. Each is a baseline or an observation. We are interested in elements above the diagonal. This is (NxN-N)/2=N\*(N-1)/2

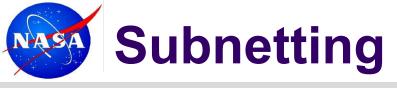

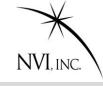

When two sets of antennas concurrently observe two different sources.

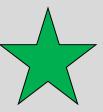

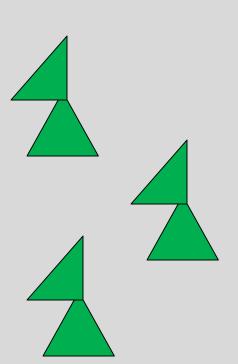

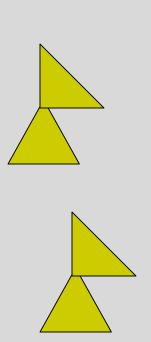

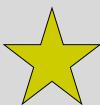

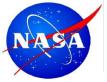

### **Calculation of SNR**

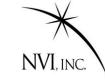

Typical SNR targets ~15-20

#### **Correlated Flux**

- A) Depends on source structure & strength
- B) Baseline orientation and length.

Antenna SEFDs

Number of Samples

$$SNR = \frac{F}{\sqrt{SEFD_1 \times SEFD_2}} \frac{\sqrt{2 \times BW \times NumChannel \times Scanlength})}{1.75}$$

$$\uparrow \qquad \uparrow$$

Correction Factor
Depends on quantization (1-bit, 2-bit, etc.)
What kind of correlator

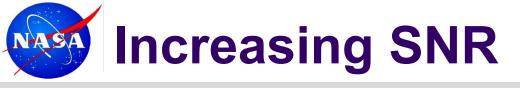

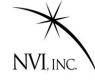

#### To increase SNR you can:

- Increase F→ Stronger sources
- Decrease SEFD 

   Larger antennas or better electronics
- Increase Number of bits
  - Increase scan length
  - Increase BW
  - Two bit sampling
  - Increase number of samples

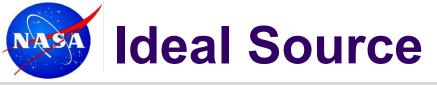

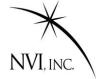

#### The ideal source is:

- Strong
  - Strong sources take less integration time. This means you can take more observations.
- Compact
  - Non-compact sources have lower flux on long baselines.
- No Source Structure
  - Source structure introduces 'noise'.

Goddard periodically reviews the source list trying to find the best compromise between compact and strong.

ftp://gemini.gsfc.nasa.gov/ftp/pub/sked/catalogs/source.cat.geodetic.good

Good reference for images: Bordeaux VLBI Image Database:

http://vlbi.obs.u-bordeaux1.fr/index.php

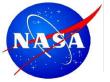

### **Good Source**

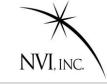

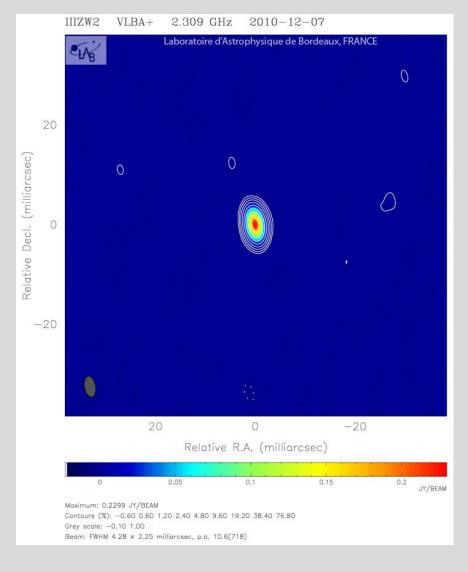

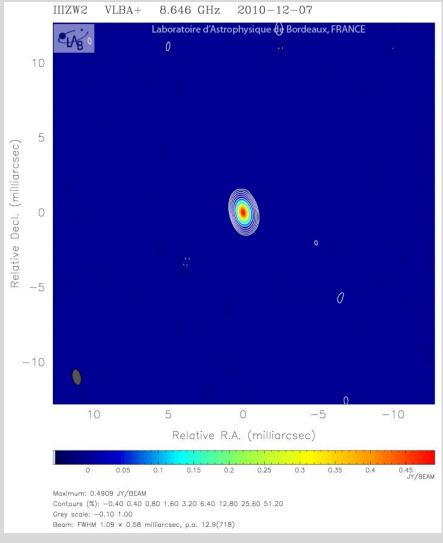

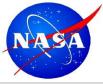

# **Good Source (Visibility)**

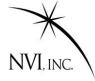

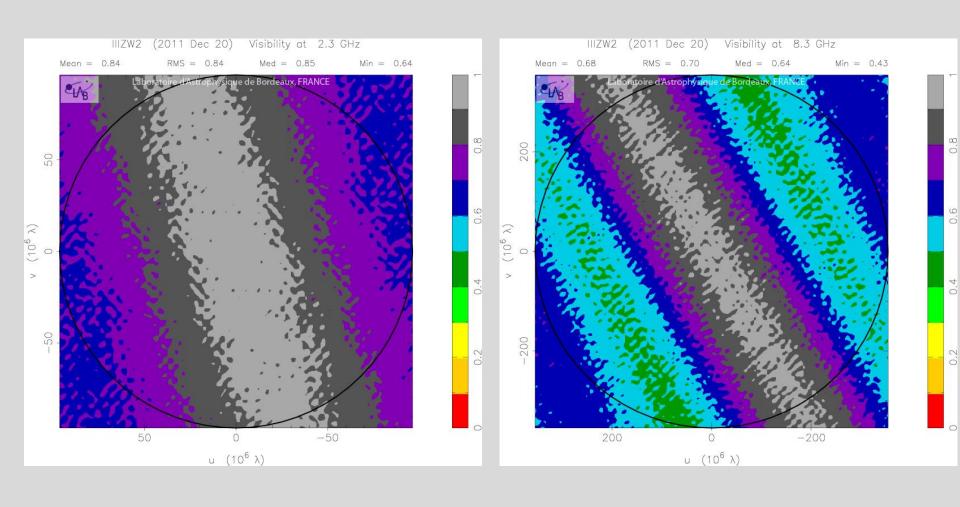

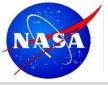

# **Good Source (Structure)**

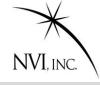

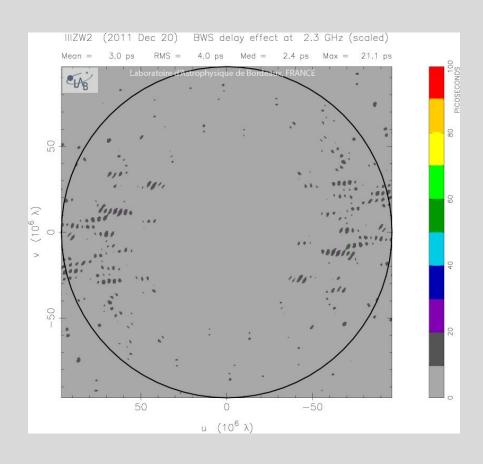

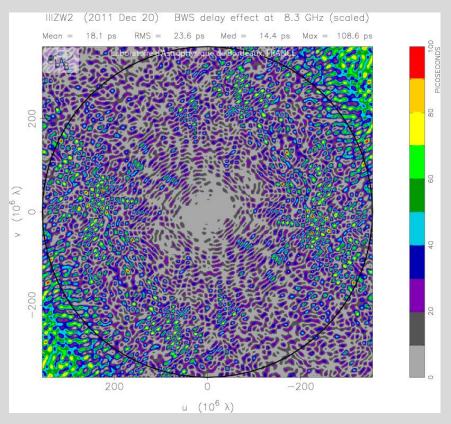

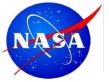

### **OK Source**

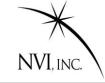

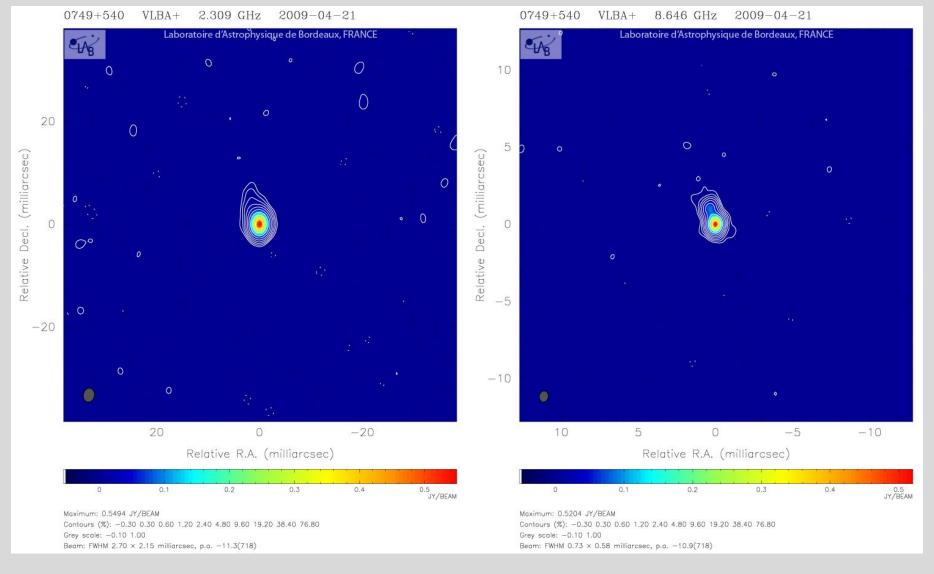

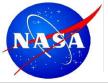

# **OK Source (Visibility)**

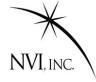

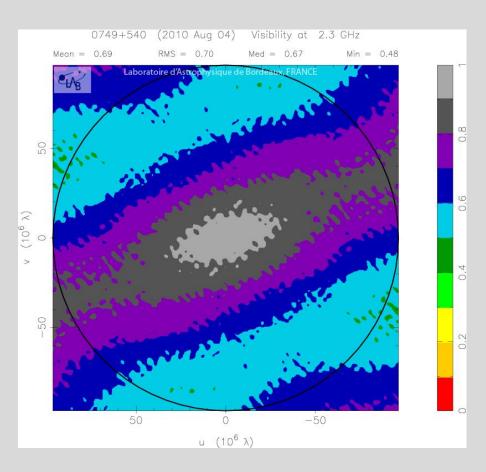

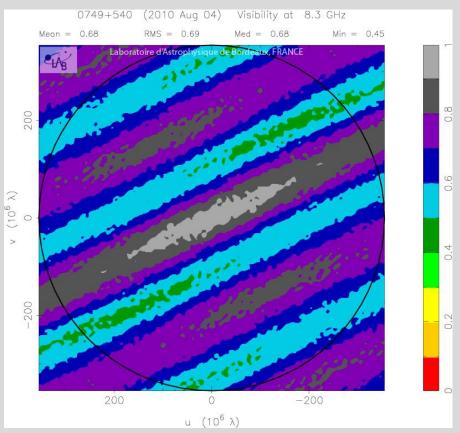

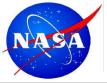

# **OK Source (Structure)**

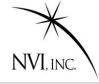

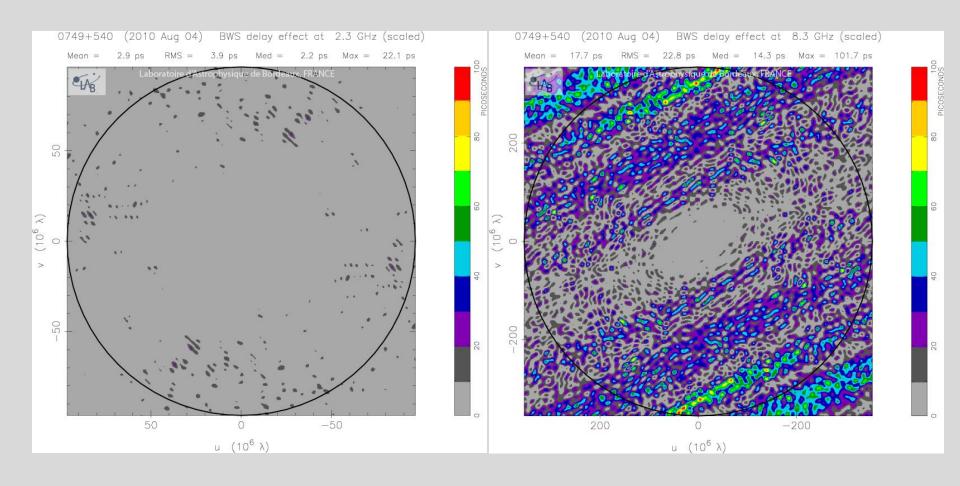

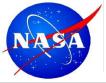

#### **Bad Source With Structure**

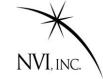

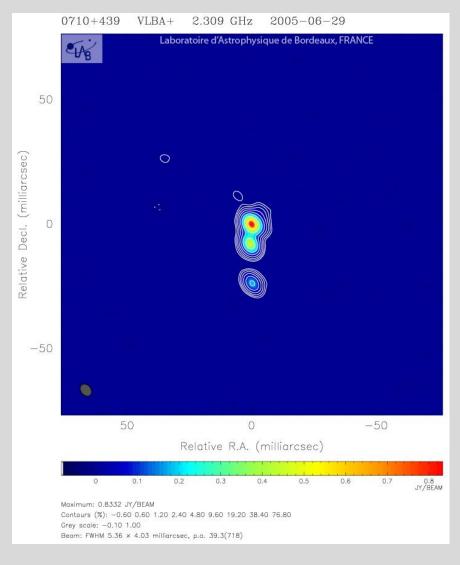

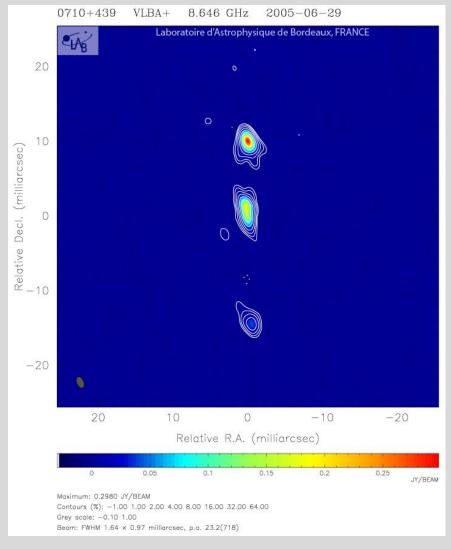

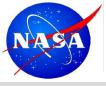

# **Bad Source With Structure**

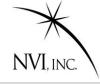

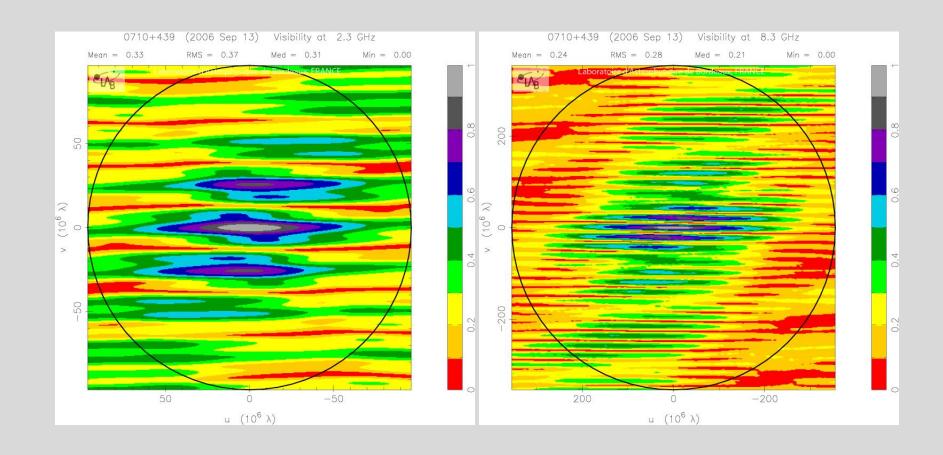

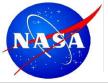

# **Bad Source With Structure**

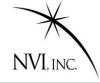

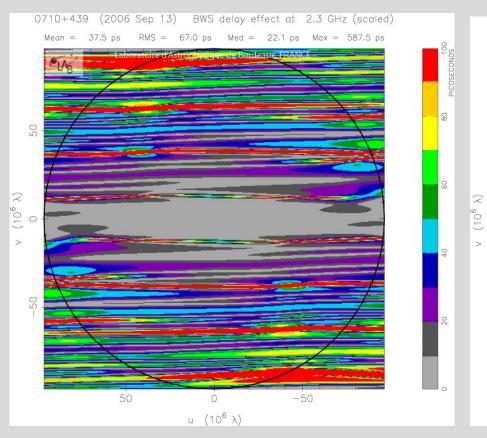

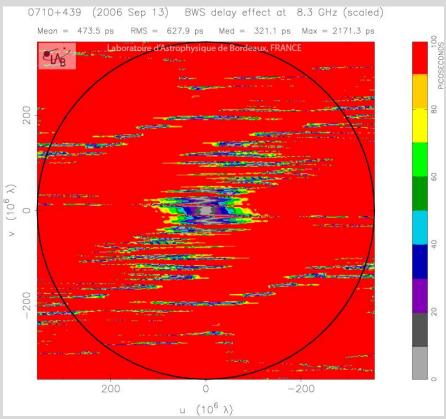

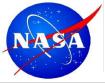

# **Histogram of Fluxes**

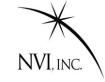

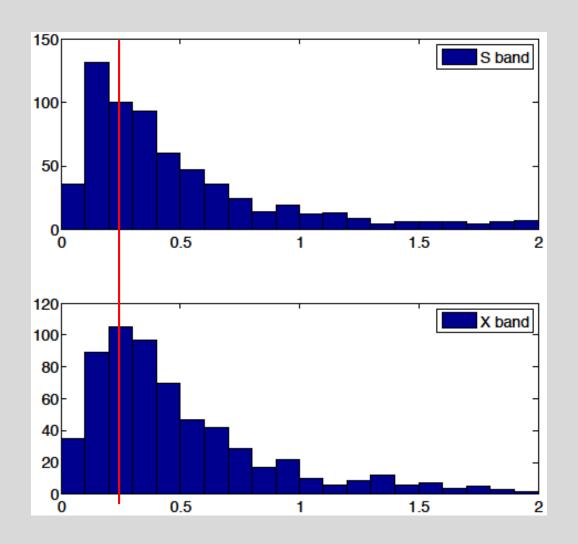

Fluxes above 0.25 are usable.

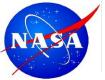

# **SNR Example:**

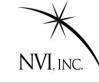

$$SNR = \frac{F}{\sqrt{SEFD_1 \times SEFD_2}} \frac{\sqrt{2 \times BW \times NumChannel \times Scanlength})}{1.75}$$

Assume:

F= 0.25 (Weak source)

SEFD=1000 (12M VGOS antennas have ~3000)

BW=8 MHz (Typical)

NumChannel=8 (Typical X-band)

ScanLength=50s (Low end)

SNR~11.5

To get an SNR of 15, would need to increase integration time to ~90s

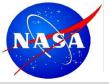

# Scheduling a Scan

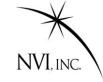

#### To generate a schedule by hand you:

- 1. Determine what sources were visible at which antennas.
- 2. Calculate time for antennas to slew to source.
- 3. Calculate source-flux on all baselines.
- 4. Calculate integration time based on SNR.
- Pick scan to use.

Repeat for the next scan.

- Most of this is just 'plug-and-chug' calculations—no thinking required.
- The only item that requires thought is item 5.
- This lead to the creation of scheduling programs to do the calculations for you.

Modern scheduling programs like sked and Vie\_sched can even select the scans automatically.

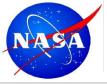

### What is a Good Schedule?

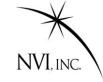

- Generally, the more observations the better.
- Like to have, at a minimum 10-12 scans/hour at each station.
- No gaps in schedule. We are unhappy if a station is not observing.
- Not too much idle time.
- Even sky distribution over periods ~ 1 hour or less.
- Some low elevation scans to help separate atmosphere and clocks. (But too low will hurt!)

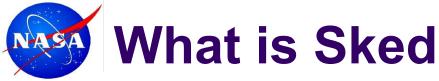

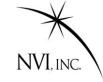

# Sked is a command line based scheduling program developed by Nancy Vandenberg and maintained by John Gipson

? Command <arguments>

Example:

? SNR

| Mini | mum | SNR | by b    | asel | ine        | for | multi-ba | aseli   | ne s | cans |    |    |    |
|------|-----|-----|---------|------|------------|-----|----------|---------|------|------|----|----|----|
|      | X-b | and | (margin |      | (margin 0) |     | S-band   | (margin |      | 0)   |    |    |    |
|      | Ny  | On  | Sh      | Tc   | Wf         | Wz  |          | Ny      | On   | Sh   | Tc | Wf | Wz |
| On   | 25  |     |         |      |            |     | On       | 15      |      |      |    |    |    |
| Sh   | 25  | 25  |         |      |            |     | Sh       | 15      | 15   |      |    |    |    |
| Tc   | 20  | 20  | 20      |      |            |     | Tc       | 12      | 12   | 12   |    |    |    |
| Wf   | 25  | 25  | 25      | 20   |            |     | Wf       | 15      | 15   | 15   | 12 |    |    |
| Wz   | 25  | 25  | 25      | 20   | 25         |     | Wz       | 15      | 15   | 15   | 12 | 15 |    |
| Zc   | 25  | 25  | 25      | 20   | 25         | 25  | Zc       | 15      | 15   | 15   | 12 | 15 | 15 |
|      |     |     |         |      |            |     |          |         |      |      |    |    |    |

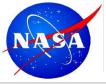

# **Brief History of Sked**

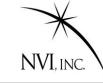

| History |                                                                                                    |  |  |
|---------|----------------------------------------------------------------------------------------------------|--|--|
| 1978    | Basic program created (Nancy Vandenberg) command line input manual selection of scans catalogs for sources, stations, equipment |  |  |
| 1981    | Automatic calculation of antenna motion and tape handling                                                                       |  |  |
| 1988    | Automatic selection of observations (Autosked) Optimization by strict covariance.                                               |  |  |
| 1992    | Evaluation of schedules using SOLVE simulations Creation of pseudo-databases to evaluate formal errors.                         |  |  |
| 1993    | Autosked merged into standard version. "Strange" schedules                                                                      |  |  |
| 1995    | Beginning of rule based schedules.                                                                                              |  |  |
| 1996    | Mark IV/VLBA recording mode support added Last time sked documentation updated.                                                 |  |  |

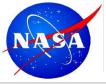

# **Brief History of Sked**

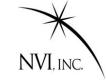

| History (Cont) |                                                                                                    |  |  |  |
|----------------|----------------------------------------------------------------------------------------------------|--|--|--|
| 1997           | Numerous changes Support for VEX files Y2K fixes, new Java-based catalog interface S2 and K4 support                                     |  |  |  |
| 2002           | John Gipson takes over development/maintenance Fill-in mode Best-N Source Selection                                                      |  |  |  |
| 2004           | Linux port by Alexey Melnikov  Beginning of death of HP-sked  Astrometric option: Specify min, max observing targets for set of sources. |  |  |  |
| 2005           | Full support of Disk-based recording: Mark5A, Mark5B, KK5                                                                                |  |  |  |
| 2006           | Downtime: Ability to specify when an antenna is unavailable.                                                                             |  |  |  |
| 2009           | Station limit raised from 32→64, and made parameter.                                                                                     |  |  |  |

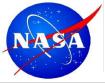

# **Brief History of Sked**

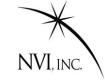

| History (Cont) |                                                                                                    |  |  |
|----------------|----------------------------------------------------------------------------------------------------|--|--|
| 2007           | Resurrection of covariance optimization. Found and fixed various bugs in algorithms. Still not used routinely. By-product: sked can predict formal errors internally. |  |  |
| 2008           | Master command Read session setup from master file. Check session against master file.                                                                                |  |  |
| 2011           | Introduction of MinAngle minor option. Limits closeness (in the sky) of the next source.                                                                              |  |  |
| 2012           | Release of new Sked Manual. Update documentation (only 16 years out of date!) Prepare for VLBI2010                                                                    |  |  |
| 2014-<br>2015  | 'Kludges' for broadband observing.                                                                                                    |  |  |

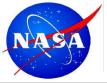

# Your Friend: Sked Manual

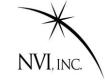

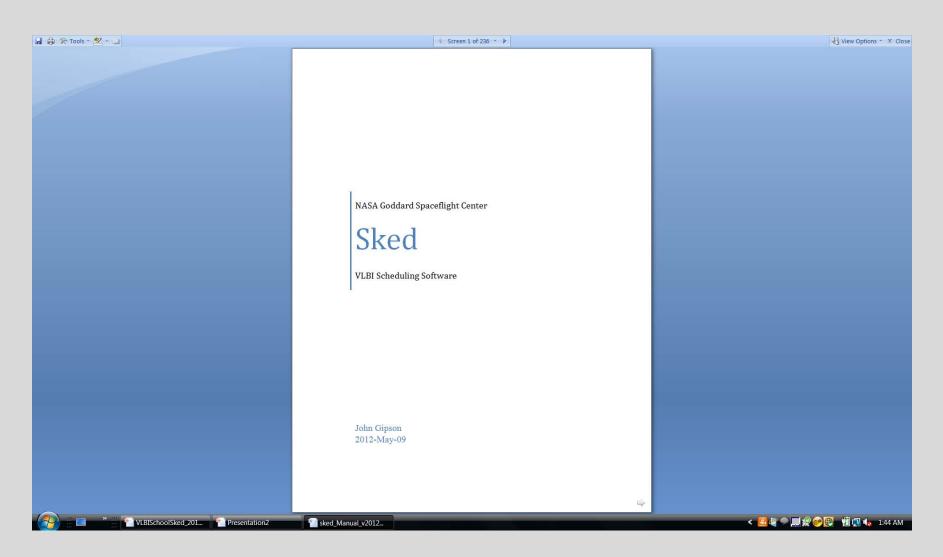

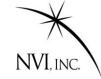

#### **Contains**

- ~200 jam-packed pages full of thrills and chills
- All of the sked commands with examples and screen shots.
- Algorithms used in sked
- Cookbook for making schedules

ftp::/gemini.gsfc.nasa.gov/pub/sked/

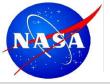

### **Sked Time Commands**

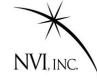

Sked has several different ways of specifying the time. General format is:

#### **YYDDDHHMMSS**

DDD=Day of Year

Can insert ":" "-" or "/" for readability.

If the year and DOY are absent, assume current year and DOY. The following are all equivalent.

• 09355170000

09/355/17:00:00

17:00:00

Sked also recognizes several special times.

|     | Special Sked Times |                                           |  |  |  |  |  |  |  |
|-----|--------------------|-------------------------------------------|--|--|--|--|--|--|--|
| • 7 | Now                | Current time                              |  |  |  |  |  |  |  |
| ^,  | Begin, Start       | Beginning of experiment                   |  |  |  |  |  |  |  |
| *,  | End, Last          | End of experiment or last scan scheduled, |  |  |  |  |  |  |  |
|     |                    | depending on context                      |  |  |  |  |  |  |  |

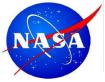

## **Top Sked Commands**

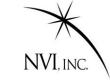

| Command    | Description                                                     |                   |  |  |  |  |
|------------|-----------------------------------------------------------------|-------------------|--|--|--|--|
| ?          | Sked help                                                       |                   |  |  |  |  |
| List       | List the schedule                                               |                   |  |  |  |  |
| Check      | Check the schedule                                              | Listing, checking |  |  |  |  |
| Summ       | Summarize schedule                                              |                   |  |  |  |  |
| Master     | Check the schedule against the masterfile.                      |                   |  |  |  |  |
|            | Setup up the schedule using the masterfile.                     |                   |  |  |  |  |
| SNR        | Set, list SNR targets.                                          | _ Initial set up  |  |  |  |  |
| Station    | Station Set, list stations                                      |                   |  |  |  |  |
| Source     | Set, list sources                                               |                   |  |  |  |  |
| Freq       | Set, list frequency modes                                       |                   |  |  |  |  |
| / SRCNAME  | Schedule a source manually                                      | Scheduling        |  |  |  |  |
| Auto       | Automatic scheduling                                            | Ochledding        |  |  |  |  |
| Major      | Set major options                                               |                   |  |  |  |  |
| Minor      | Set minor options                                               | Autosked          |  |  |  |  |
| Param      |                                                                 |                   |  |  |  |  |
| Down       | Specify a station is unavailable                                | parameters        |  |  |  |  |
| BestSource | Select the best sources for a given network.                    |                   |  |  |  |  |
| Wr, wc     | Write out a file.                                               | Finishing up      |  |  |  |  |
| Quit       | Quit.  John Gipson NVI, Inc./NASA GSFC Scheduling VLBI Sessions |                   |  |  |  |  |

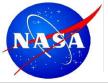

### **Starting Sked**

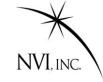

bootes: /home/jmg/schedules>> sked r1410 Note VERSION

sked: Automatic/Interactive VLBI Scheduling Program

JMG/NRV/AEM HP/Linux SKED 2010Jan27

RDCTL02 - Reading system control file /usr/local/bin/skedf.ctl

RDCTL02 - Reading local control file skedf.ctl

Reading session: R1410

\$OP

\$SKED 659 scans

\$SOURCES 60 sources

\$FLUX

\$STATIONS 7 stations

\$CODES

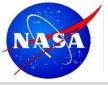

# **Starting Sked (Cont)**

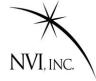

```
SHEAD
Re-reading CODES. (1 frequency codes)
Re-reading HEAD.
Re-reading FLUX.
Re-reading $OP section
$PARAM
PRSET22 - Initializing schedule starting time to 2009-355-
  17:00:00
                                  First SCAN in schedule
Source Start DURATIONS
name yyddd-hhmmss Ny On Sh
                                 Tc Wf Wz Zc
1611+343 09355-170000| 70 172 172 110 67
End of listing.
```

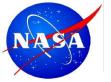

## **Getting Help in Sked**

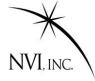

#### Typing? at the sked prompt gives a summary listing of all sked commands.

| ? <b>?</b>   |                                |             |                           |
|--------------|--------------------------------|-------------|---------------------------|
| !            | Shell to system                | /           | Insert new scan           |
| ?            | <pre>Info for <command/></pre> | ^           | Previous line             |
| ABORT        | Abandon all changes            | ADD         | Add station to scan       |
| ALLOCATION   | Set, list tape allocation      | ASTROMETRIC | Set desired #obs limits   |
| AUTOSKED     | Auto generate schedule         | BACK        | Back up in the schedule   |
| BESTSOURCE   | Find best sources              | CATALOG     | Start/get catalog info    |
| CHECK        | Check schedule                 | COMMENT     | only used in scripts      |
| COVERAGE     | Report coverage by station     | CURRENT     | List current scan         |
| DELETE       | Delete scan(s)                 | DOWNTIME    | Set/list station Downtime |
| EARLY        | Set, list early start          | EC          | Create sked file & exit   |
| ELEVATION    | Set, list el limits            | ER          | Write sked file & exit    |
| FLUX         | Select or list flux            | FREQUENCY   | Set,list freq. modes      |
| HELP         | List this screen               | LIST        | List scans                |
| MAJOR        | List, select major opts        | MAX         | List max parameter values |
| MASTER       | Compare schedule, master       | MEDIA       | Set, list media types     |
| MINOR        | List, select minor opts        | MODIFY      | Modify current scan       |
| MONITOR      | Get sources to monitor         | MOTION      | Set, list tape motion     |
| MUTUALVIS    | Display mutual vis.            | NEXT        | List next scan            |
| OPTIMIZATION | Set, list optimization         | PARAMETERS  | Set, list parameters      |
| PID          | List Process ID #              | PREVIOUS    | List previous scan(s)     |
| PRINTL       | Print file - landscape         | PRINTP      | Print file - portrait     |
| QUIT         | Immediately w/o asking         | REMOVE      | Remove station            |
| •            |                                |             |                           |
|              |                                |             |                           |

About 80 sked commands in all.

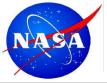

## **Getting Help in Sked**

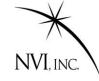

### For all commands if you type

```
"? cmd_name"
```

you will get more information about the syntax

Note: Can abbreviate sked command as long as abbreviation is unique. Hence "li" is the same as "list".

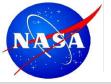

## **Getting Help in Sked**

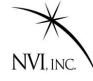

### For newer commands if you type

" Cmd ?" you will get more complete information.

```
? xlist?
List, Clear, Toggle Extended listings
Usage: Xlist <option>
         This screen
Clear Clear all values
List List values currently set
Off
         Turn off extended listing
         Turn on extended listing
On
--otions listed below--
      AzEl
AzEl
Feet
         Tape footage
ΗA
         Hour Angle
         Long format for AzEl
Long
         Sky distribution info
Sky
SNR
         SNR by baseline
         Include cable wrap
Wrap
```

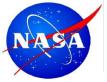

### **List Command**

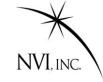

| ? list .  |              |       |       |    |     |     |    | time |           |
|-----------|--------------|-------|-------|----|-----|-----|----|------|-----------|
| Source    | irce Start   |       |       | IS |     |     |    |      |           |
| name      | yyddd-hhmmss | Ny    | On    | Sh | Tc  | Wf  | Wz | Zc   |           |
| 1324+224  | 09355-173144 | 46 4. |       |    |     | 46  |    | 1    |           |
| End of li | isting.      |       |       |    |     |     |    |      |           |
| ? li beg- | -171000      |       |       |    |     |     |    |      |           |
| Source    | Start        | DURA  | MOITA | IS |     |     |    |      |           |
| name      | yyddd-hhmmss | Ny    | On    | Sh | Tc  | Wf  | Wz | Zc   | ubpotting |
| 1611+343  | 09355-170000 | 70    | 172   |    | 172 | 110 | 67 |      | ubnetting |
| 1418+546  | 09355-170340 | 57    | 99    | 78 |     | 99  | 48 |      |           |
| 1519-273  | 09355-170612 |       |       |    | 117 | 117 |    | 1    |           |
| 0014+813  | 09355-170626 | 43    | 43    | 43 |     |     | 43 | 43   |           |
| 2141+175  | 09355-170915 | 44    | 63    |    |     | 63  | 43 | 1    |           |
| End of li |              |       |       |    |     |     |    |      |           |
| ?         |              |       |       |    |     |     |    |      |           |
|           |              |       |       |    |     |     |    |      |           |

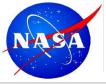

# **Summary command**

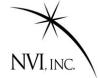

summ li

| <b></b>                                                                                               |        |              |
|----------------------------------------------------------------------------------------------------|--------|--------------|
| ? summ li  SKED Summary from file ./r1566.skd for experiment R1566  SOURCES                           |        |              |
| SKED Summary from file ./r1566.skd for experiment R1566  (all scans with at least one subnet station) |        |              |
| (all scans with at least one subhet station)  4 chars/hour                                            |        |              |
| SOURCE   0 3 6 9 12 15 18 21                                                                          | #SCANS | #OBS #Obs/bl |
| 1738+499  x   x                                                                                       | 9      | 49 3.7       |
| 1738+476  x x x x x x x x x x x x x x x x x x x                                                       | 10     | 59 3.2       |
| 0202+319  x x x x x x x x x x x R S                                                                   | 10     | 56 3.9       |
| 1039+811  x x x x x x x x                                                                             | 7      | 57 3.8       |
| 0059+581 x x x x x x x x x x x x x x x x x x x                                                        | 35     | 291 24.1     |
| 0104-408                                                                                              | 0      | 0 0.0        |
| 0201+113  x   x                                                                                       | 10     | 52 4.3       |
| 0454-234 xx x x x x x x x x x x x x x x x x x x                                                       | 23     | 112 23.4     |
| 0537-441 x x x xx x x x x x x x x x x x x x x x                                                       | 23     | 49 22.7      |
| 0552+398 x x x x x x x x x x x x x x x x x x x                                                        | 36     | 329 26.4     |
| 0556+238 R S x x x x x x                                                                              | 5      | 35 2.3       |
| 0656+082 R x S x x x                                                                                  | 5      | 9 0.8        |
| OJ287   x x x x x x x x x x x x x x x x x x                                                           | 25     | 169 13.8     |
| 1034-293  x x x x x x x x x x x x x x x x x x x                                                       | 14     | 36 8.2       |
| 1057-797 x x x x x x x x x x x x x x x x x x x                                                        | 31     | 57 45.7      |
| 1156+295  xxxx xxx xxxxxxxxxxxxxxxxxxxxxxxxxxx                                                        | 24     | 151 9.8      |
| 3C274   X R X X X S X X X X X                                                                         | 9      | 41 3.3       |
| 1255-316  x                                                                                           | 1      | 1 0.3        |
| 1300+580 x x x x x x x x x x x x x x x x x x x                                                        | 17     | 122 8.1      |
| 1334-127  x x x x x x x x x x x x x x x x x x x                                                       | 21     | 71 12.3      |
| 1424-418                                                                                              | 17     | 37 24.6      |
| 1622-253                                                                                              | 20     | 70 14.5      |
| 1741-038  x x x x x x x x x x x x x x x x x x x                                                       | 29     | 129 30.3     |
| 3C371   x xx xx x x x x x x x x x x x x x x                                                           | 33     | 283 21.3     |
| 1923+210                                                                                              | 27     | 133 8.8      |
| 2052-474  x x x x x x x x x x x x x x x x x x x                                                       | 15     | 17 13.8      |
| 2209+236  x x x x x x x x x x x x x x x x x x x                                                       |        | 81 5.5       |
| 2255-282  x x x x x x x x x x                                                                         | 9      | 11 3.4       |
| 2318+049  R x S x                                                                                     | 2      | 11 1.2       |
| 2356+385  x                                                                                           | 1      | 3 0.1        |
| 0345+460                                                                                              | 0      | 0 0.0        |
|                                                                                                    |        |              |

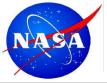

# **Summary command (cont)**

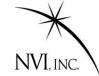

summ li

| 2300-683  x x x x x x x                                                     |      | 7      | 7    | 5.6  |
|-----------------------------------------------------------------------------|------|--------|------|------|
| 0308-611                                                                    |      | 12     | 12   | 9.4  |
| 0332-403  x xx x x x x x x x x x x x x x x x x                              | xx x | 25     | 87   | 46.6 |
| 0700-197  x x x                                                             | i    | 4      | 8    | 1.7  |
| 0743+277  R S                                                               |      | 0      | 0    | 0.0  |
| 0925-203                                                                    |      | 0      | 0    | 0.0  |
| 1004-500                                                                    | i    | 0      | 0    | 0.0  |
| Total scaps, obs                                                            |      | 703    | 3814 |      |
| Stations                                                                    |      |        |      |      |
| 4 chars/hour                                                                |      |        |      |      |
| STATN   0 3 6 9 12 15 18 21                                                 |      | #SCANS | #OBS | %OBS |
| FORTLEZA   xxxxxxxxxxxxxxxxxxxxxxxxxxxxxxxxxxx                              | xxxx | 232    | 534  | 14.0 |
| HARTRAO   xxxxxxxxxxxxxxxxxxxxxxxxxxxxxxxxxxx                               | xxxx | 195    | 476  | 12.5 |
| MATERA XXXXXXXXXXXXXXXXXXXXXXXXXXXXXXXXXXXX                                 | xxxx | 365    | 1277 | 33.5 |
| NYALES20 xxxxxxxxxxxxxxxxxxxxxxxxxxxxxxxxxxxx                               | xxxx | 403    | 1296 | 34.0 |
| ONSALA60 xxxxxxxxxxxxxxxxxxxxxxxxxxxxxxxxxxxx                               | xxxx | 372    | 1303 | 34.2 |
| TIGOCONC xxxxxxxxxxxxxxxxxxxxxxxxxxxxxxxxxx                                 | xxxx | 201    | 368  | 9.6  |
| WESTFORD   xxxxxxxxxxxxxxxxxxxxxxxxxxxxxxxxxxx                              | xxxx | 343    | 1040 | 27.3 |
| WETTZELL   xxxxxxxxxxxxxxxxxxxxxxxxxxxxxxxxxx                               | xxxx | 401    | 1334 | 35.0 |
| Average number of obs. per baseline per source(normalized by up-time) = 6.7 |      |        |      |      |
| Min = 0.0 Max = 135.0 (Baseline Ma-Ny on 1741-038) RMS = 12.1               |      |        |      |      |
|                                                                             |      |        |      |      |
| Total time: 1440 minutes ( 24.0 hours).                                     |      |        |      |      |

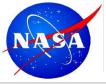

# **Summary command (cont)**

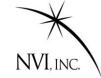

summ li

| Key: F     | t=FORTL     | F7A   | Hh=H   | ARTRAC | ١         | Ma=MA | TFPA  | N           | J57=NV 2 | ALES20  | On=ONSALA60         |                   |
|------------|-------------|-------|--------|--------|-----------|-------|-------|-------------|----------|---------|---------------------|-------------------|
| -          | Tc=TIGO     |       |        | WESTFO |           |       | ETTZE |             | vy—1v12  | 10020   | OII—ONDALIA00       |                   |
|            | 10 1100     | Ft    | Hh     | Ma     | Ny        | On    | Tc    | Wf          | Wz       | Avq     |                     | More Station Info |
| % obs. ti  | me:         | 39    |        | 51     | 44        | 55    | 48    | 52          | 32       | 44      |                     |                   |
| % cal. ti  |             | 3     | 2      | 4      | 5         | 4     | 2     |             | 5        | 4       |                     |                   |
| % slew ti  |             | 37    | 47     | 28     | 23        | 25    | 4     |             | 13       | 25      |                     |                   |
| % idle ti  |             | 21    | 20     | 16     | 27        | 15    | 45    | 26          | 49       | 28      |                     |                   |
| total # s  | cans:       | 232   | 195    | 365    | 403       | 372   | 201   | 343         | 401      | 314     |                     |                   |
| # scans/h  | our :       | 10    | 8      | 15     | 17        | 16    | 8     | 14          | 17       | 13      |                     |                   |
| Avg scan   | (sec):      | 144   | 135    | 121    | 95        | 127   | 206   | 131         | 70       | 128     |                     |                   |
| # data tr  | acks:       | 16    | 16     | 16     | 16        | 16    | 16    | 16          | 16       |         |                     |                   |
| # Mk5 tra  | cks:        | 16    | 16     | 16     | 16        | 16    | 16    | 16          | 16       |         |                     |                   |
| Total GBy  | tes:        | 1206  | 946    | 1586 1 | 380       | 1704  | 1491  | 1620        | 1004     | 1367    |                     |                   |
| Total GB(  | (M5):       | 1072  | 841    | 1410 1 | 227       | 1514  | 1326  | 1440        | 893      | 1215    |                     |                   |
| # of tape  | es :        | 1.0   | 1.0    | 1.0    | 1.0       | 1.0   | 1.0   | 1.0         | 1.0      |         |                     |                   |
| tape chan  | nge time    | s (hh | mm):   |        |           |       |       |             |          |         |                     |                   |
|            |             |       |        |        |           |       |       |             |          |         |                     |                   |
| Total numb | er of t     | apes: | 8.     | 0 Tot  | al G      | Bytes | (M5)  | reco        | orded    | 9722    | 2.6                 |                   |
| **         | OBSERV      | ATION | S BY 1 | BASELI | NE        |       |       |             |          |         |                     |                   |
| Ft         | Hh Ma       | Ny    | On     | Tc     | Wf        | Wz    | Str   | nTotal      | L        |         |                     |                   |
|            | 94 51       |       | 39     | 157    | 100       |       |       | <br>E24     |          |         |                     |                   |
| Ft <br>Hh  | 94 51<br>86 |       |        |        | 106<br>32 |       |       | 534<br>476  |          |         |                     |                   |
| Ma         | 00          |       | 323    |        | 176       |       |       | 476<br>L277 |          |         |                     |                   |
|            |             | 232   | 333    |        | 243       |       |       | L277        |          |         |                     |                   |
| Ny <br>On  |             |       | 333    | 6      | 243       |       |       | L303        |          |         |                     |                   |
| Tcl        |             |       |        | O      | 82        |       |       | 368         |          |         |                     |                   |
| Wf         |             |       |        |        | 02        | 200   |       | L040        |          |         |                     |                   |
| Wz         |             |       |        |        |           | 200   |       | L334        |          |         |                     |                   |
| Number of  | 2-sta       | tion  | scans  | : 188  |           |       | _     |             |          |         |                     |                   |
| Number of  |             |       |        |        |           |       |       |             |          |         |                     |                   |
| Number of  |             |       |        |        |           |       |       |             |          |         |                     |                   |
| Number of  |             |       |        |        |           |       |       |             |          |         |                     |                   |
| Number of  |             |       |        |        |           |       |       |             |          |         |                     |                   |
| Number of  |             |       |        |        |           |       |       |             |          |         |                     |                   |
| Number of  |             |       |        |        |           |       |       |             |          |         |                     |                   |
|            |             |       |        |        |           |       |       |             | lohn G   | incon M | JIVI Inc /NASA GSEC |                   |

John Gipson NVI, Inc./NASA GSFC

Scheduling VLBI Sessions

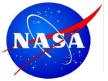

### **Summary command (cont2)**

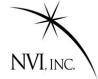

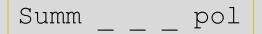

#### Observations from schedule file ./r1566.skd for experiment R1566 ( 703 scans) page 1

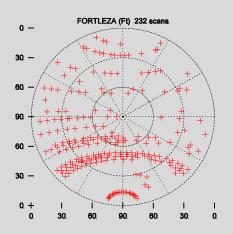

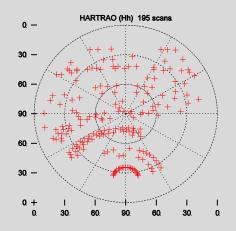

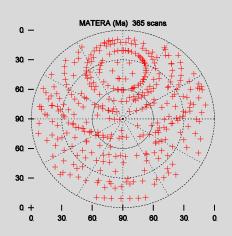

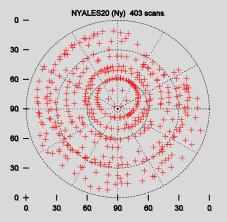

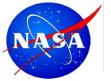

### **Summary command (cont2)**

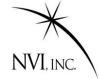

#### Observations from schedule file ./r1566.skd for experiment R1566 (703 scans) page 2

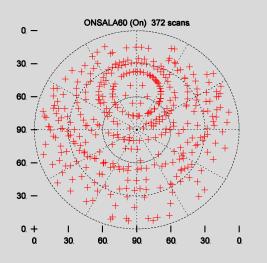

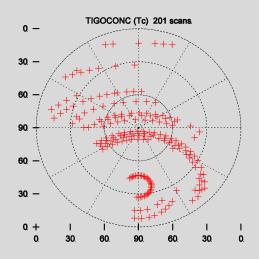

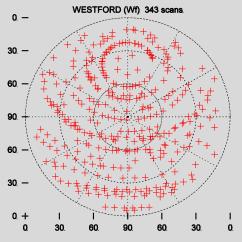

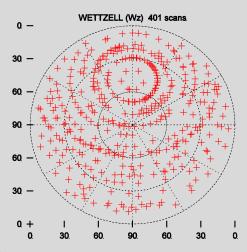

John Gipson NVI, Inc./NASA GSFC Scheduling VLBI Sessions

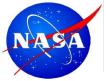

### **Station Selection**

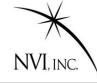

#### ? Stati Sel

| Station   | Rack      | Recorder    | Bnds                                                                                               | Station  | Rack        | Recorder   | Bnds          |
|-----------|-----------|-------------|----------------------------------------------------------------------------------------------------|----------|-------------|------------|---------------|
| AIRA      | K4-1      | K5          | XS                                                                                                 | ALGOPARK | VLBA4       | Mark5A     | XS            |
| ALGOPARK  | none      | S2          | XS                                                                                                 | ARECIBO  | unknown     | unknown    | XS            |
|           |           |             |                                                                                                    |          |             |            |               |
| KASHIM34  | K4-1      | K5          | XS                                                                                                 | KASHIM11 | K4-2        | K5         | XS            |
| KATH12M   | VLBA4     | Mark5A      | XS                                                                                                 | KAUAI    | unknown     | unknown    | XS            |
| KOKEE     | VLBA4     | Mark5A      | XS                                                                                                 | KOKEE    | none        | S2         | XS            |
| KP-VLBA   | VLBA      | Mark5A      | XS                                                                                                 | KOGANEI  | K4-2        | K5         | XS            |
| LA-VLBA   | VLBA      | Mark5A      | XS                                                                                                 | MADRID64 | unknown     | unknown    | XS            |
| MARCUS    | unknown   | unknown     | XS                                                                                                 | MATERA   | Mark4       | Mark5A     | XS            |
| MCMURDO   | unknown   | unknown     | XS                                                                                                 | MEDICINA | Mark4       | Mark5A     | XS            |
| MEDICINA  | Mark4     | Mark5A      | CC                                                                                                 | METSAHOV | VLBA        | Mark5A     | XS            |
| MIAMI20   | unknown   | unknown     | XS                                                                                                 | MIURA    | K4-2        | K4-2       | XS            |
|           |           |             |                                                                                                    |          |             |            |               |
| WETTZELL  | Morale /  | K5          | xs                                                                                                 | YARRA12M | 777 🗅 7\ /\ | Mark5A     | XS            |
|           |           |             |                                                                                                    |          |             |            |               |
| YEBES40M  |           | Mark5A      | XS                                                                                                 | ZELENCHK | VLBA4       | Mark5A     | XS            |
| ZELENCHK  | none      | S2          | XS                                                                                                 |          |             |            |               |
| Cursor ke | ey or ijk | l <e>no</e> | d <f< td=""><td>&gt;irst &lt;1</td><td>N&gt;ext</td><td><p>rev</p></td><td><r>efresh</r></td></f<> | >irst <1 | N>ext       | <p>rev</p> | <r>efresh</r> |

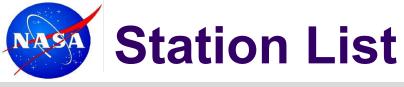

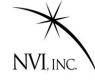

#### ? Stati li

```
STATION
            AXIS
                   SLEW RATES
                                SLEW CONST
                                             LIMIT STOPS
  1 K Kk KOKEE
                  AZEL 117.0 117.0
                                         9
                                                    270.0
                                                             810.0
                                                                         0.0
                                                                                 89.7
                 159.67 WEST
     Position
                                        22.13 NORTH
                                                       Occupation code: 72983001
                                             20
                  AZEL 90.0 100.0
                                        20
                                                    277.0
                                                             803.0
                                                                         4.0
  2 A Ma MATERA
                   -16.70 WEST
                                        40.65 NORTH
                                                       Occupation code: 72435701
     Position
                                        9
                                                    271.0
                                                             809.0
  3 B Ny NYALES20 AZEL 120.0 120.0
                                              9
                                                                         0.0
     Position
                   -11.87 WEST
                                        78.93 NORTH
                                                       Occupation code: 73313301
     Horizon
                     2.0
                         10.
                               4.0
                                     60. 4.0 65.
                                                    2.0 120. 2.0 128.
                                                                          5.0 150.
                                                                                    5.0
                     7.0 162.
                               9.0 176. 12.0 190.
               152.
                                                     5.0 226.
                                                              8.0 230.
                                                                          6.0 250.
                                                                                    6.0
               256.
                     7.0 266. 12.0 270. 12.0 290. 4.0 310.
                                                                          2.0
                                                              2.0 360.
More sked output ...
                    Band SEFD
                                                                    Recorder
         STATION
                                Band SEFD
                                            DAT name
                                                           Rack
     ID
                                                      ID
 1 K Kk
         KOKEE
                     Χ
                          900.
                                      750.
                                            KO-VIBA
                                                      102
                                                           VIBA4
                                                                     Mark5A
                         3500.
                                     2000.
 2 A Ma
         MATERA
                     Χ
                                            MATERA
                                                      119
                                                           Mark4
                                                                     Mark5A
                          900.
                                     1200.
                                            RICHMOND 66
                                                           Mark4
         NYALES20
                                                                    Mark5A
  B Nv
                     Χ
         TIGOCONC
                        20000.
                                   15000.
                                            TIGO
                                                           VLBA4
   C Tc
                                                      70
                                                                     Mark5A
         TSUKUB32
                          320.
                                      360.
                                            TSUKUB32 108
                                                         K4 - 2/M4
                                                                    K5
  D Ts
                     Χ
                         1500.
         WESTFORD
                                     1400.
                                            WESTFORD 07
                                                           Mark4
                                                                     Mark5A
  E Wf
                          750.
                                     1115.
                                                           Mark4
                                                                    Mark5A
 7 F Wz
         WETTZELL
                     Χ
                                            WETTZELL 33
```

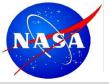

### Source, Freq Commands

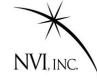

#### Work very similar to Station command.

#### Source Sel

Allows you to select sources.

#### Source Li

Lists the sources

#### Freq Sel

Allows you to select frequency modes

#### Freq Li

Lists the frequency modes.

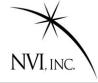

Frequently stations are unavailable for part of a session. The most common reason is that the station drops out to **participate in an Intensive.** 

In the past, schedulers had to "stop" and "start" the station manually.

- 1. Generate schedule to start of downtime.
- 2. Remove station from subnet.
- 3. Generate schedule until just after end of downtime.
- Put station back in subnet.

The downtime setting makes this unnecessary.

The user specifies which stations will be down, and for how long.

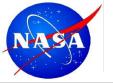

### **Downtime Command**

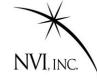

Down without any arguments lists the current downtime settings.

```
? down
Wz-Kk 2010-074-18:15:00 2010-074-19:45:00
?
```

You can easily remove a station from the downtime listing.

```
? Down Wz off
? Down
Kk 2010-074-18:15:00 2010-074-19:45:00
?
```

To add a station to the downtime listing you must specify the station and stop and start times.

```
? down wz 200000 210000
? down
Kk 2010-074-18:15:00 2010-074-19:45:00
Wz 2010-074-20:00:00 2010-074-21:00:00
?
```

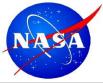

### Downtime: How it works.

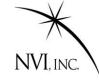

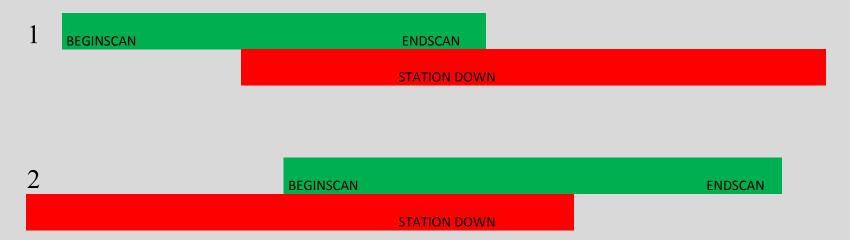

A scan is rejected because the station is down if:

- 1. The end of the scan is in downtime.
- 2. The beginning of the scan is in downtim

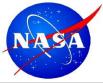

### Downtime: How it works.

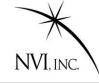

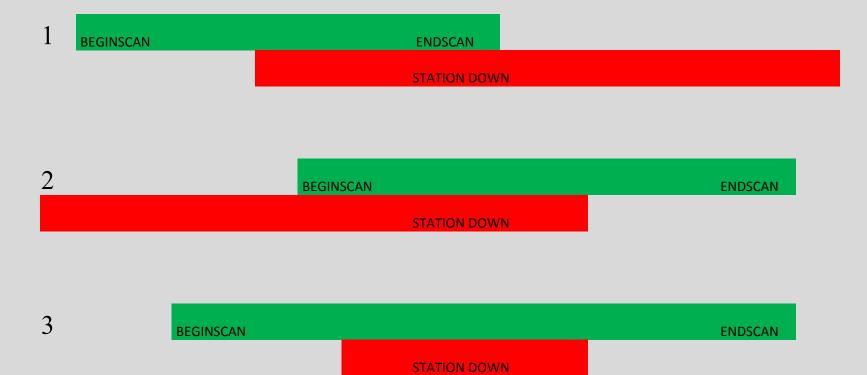

A scan is rejected because the station is down if:

- 1. The end of the scan is in downtime.
- 2. The beginning of the scan is in downtime
- 3. There is downtime in the middle of a scan

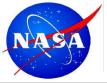

### **Master Command: Motivation**

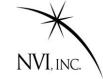

Before 2008, users would set up a schedule by doing the following:

- 1. Start with a similar schedule: cp r1412.skd r1413.skd
- 2. For the new schedule, determine the following from the masterfile:
  - A. Start time;
  - B. Stop time;
  - C. Stations;
- Modify the new schedule accordingly.
- 4. Change the \$EXPER parameter in the schedule.
- Make the schedule.

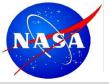

### **Master Command: Motivation**

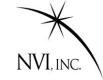

Before 2008, users would set up a schedule by doing the following:

- 1. Start with a similar schedule: cp r1412.skd r1413.skd
- 2. For the new schedule, determine the following from the masterfile:
  - A. Start time;
  - B. Stop time;
  - C. Stations;
- 3. Modify the new schedule accordingly.
- 4. Change the \$EXPER parameter in the schedule.
- 5. Make the schedule.

There were several schedules with wrong stations or incorrect stop and start times.

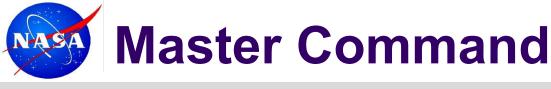

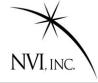

The Master command checks the schedule against the masterfile.

It uses the \$EXPER parameter in the sked file as a key.

There are two modes:

- **1. Master check**: Compares *sked* file against master, and reports discrepancies.
- 2. Master get: Reads the master file to determine a) start and stop time; b) stations; c) Correlator; d) Scheduler. Puts this in the schedule file.

This makes generating a schedule much easier, and reduces the chance of error.

Some schedulers have complained that this makes sked *too* easy!

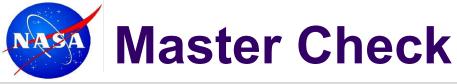

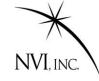

```
? master check
Finding session R1410
Checking /shared/gemini/ftp/pub/master/master10.txt
Checking /shared/gemini/ftp/pub/master/master10-int.txt
Checking /shared/gemini/ftp/pub/master/master09.txt
master_cmd: schedule and master file agree!
?
```

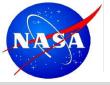

### **Master Check**

MAKE MODE LIST: Found mode 256-16(R1)

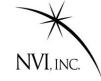

```
master get
Finding session R1411
Checking /shared/gemini/ftp/pub/master/master10.txt
Checking /shared/gemini/ftp/pub/master/master10-int.txt
Checking /shared/gemini/ftp/pub/master/master09.txt
master cmd: Initializing experiment.
START: 2009/362-17:00
      2009/363-17:00
END:
Stations:
   Station Rack Recorder Bnd
 1 MATERA Mark4 Mark5A
                             XS
 2 NYALES20 Mark4 Mark5A XS
 3 SESHAN25 VLBA4 Mark5A XS
 4 TIGO
            VLBA4 Mark5A XS
  5 WESTFORD Mark4 Mark5A XS
   WETTZELL Mark4 Mark5A XS
  7 ZELENCHK VLBA4 Mark5A XS
Writing out station select file for SKED.
/shared/gemini/ftp/pub/sked/catalogs/equip.cat: MATERA NYALES20 SESHAN25 TIGO
WESTFORD WETTZELL ZELENCHK
```

GEOSX

8.0 16.0 32-16-2-1

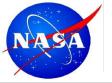

### Master Get (cont)

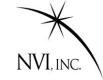

#### Note warning message

```
MAKE MODE LIST: Found mode 256-16(R1)
                                               GEOSX
                                                            8.0
                                                                  16.0 32-16-2-1
Opt est parameters initialized to off.
Following stations are new:
Name
          EL Early
                       Tape
NYALES20
        5.0
                10 START&STOP
SESHAN25
        5.0
              10 START&STOP
                10 START&STOP
ZELENCHK
          5.0
Some baselines have 0 SNR! Please set.
HINT:
       SNR Subnet Band Value
Minimum SNR by baseline for multi-baseline scans
     X-band (margin
                       5)
                              S-band (margin
                                                3)
             Sh Tc
                      Wf
                                       Ма
                                               Sh
                                                      Wf
     Ма
         Ny
                          Wz
                                           Ny
                                                   Tc
                                                            Wz
Ny
                                  Ny
 Sh
                                  Sh
 Tc
                                  Tc
                                                0 12
 Wf
     2.0
              0 15
                                  Wf
                                       15
     20
              0 15
                      20
                                                        15
 Wz
                                  Wz
 Zc
                                  Zc
                                                    \Omega
                                                         0
                                                             0
```

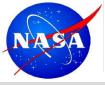

## **Types of Scheduling**

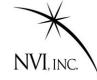

### Two modes of scheduling:

- 1. Manual mode. User specifies everything about a scan.
- Automatic mode. Sked determines best scan based on heuristic rules. These rules are a distillation of what works.

These modes can be intermixed. Sked can run in auto-mode for a while, then scheduler can insert scans by hand, and return to auto-mode.

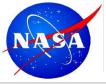

### **Manual Scheduling**

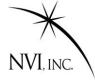

User specifies everything about the scan. General form:

```
/ src_name [start time] [sub Subnet] [dur duration]
```

**src\_name is required.** The terms in brackets are optional. If they are omitted, sked will try to schedule a scan with the maximum number of stations which meets the SNR targets, as soon as possible after the current time. If it detects problems (doesn't meet SNR targets, a station is unavailable, etc.,) sked will notify the user and ask if they want to proceed.

#### Example:

/ 3c84 start 17:30:00 sub NyWzWt

A typical R1 has about 1000 scans → 1000 commands if scheduling manually.

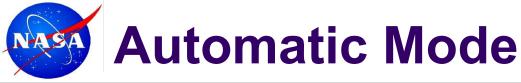

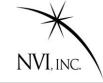

In automatic mode, the user instructs sked to schedule a network until some endtime.

? Auto subnet endtime

#### Example:

Auto KkWfNyMa 19:30:00

Generate scans with Kokee, Westford, NyAlesund, Matera until 19:30:00.

#### Example:

Auto End

Generate scans with full subnet from the current time to end of the session. A single command in automatic mode instead of 900 in manual mode.

If endtime is not specified, sked will schedule a single scan:

Auto

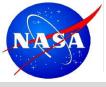

### **Automatic Mode**

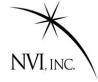

In automatic mode, user specifies general parameters for scheduling the session. *Sked* generates and schedules the scans.

Two kinds of parameters (or options):

- 1. **Major options** determine what scans are considered for inclusion.
- 2. **Minor options** determine the *ranking* of the resultant scans. The highest ranked scan is selected.

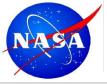

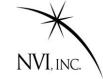

#### START

Generate Universe of All Possible Scans

Schedule Best Scan

Keep Scans That Pass Major Filters

Rank Scans by Minor criteria

Rank Scans by covariance or coverage. Keep top X%

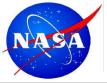

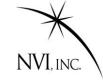

Generate Universe of All Possible Scans

FIRST CUT

Schedule Best Scan

Keep Scans That Pass Major Filters

Rank Scans by Minor criteria

Rank Scans by covariance or coverage. Keep top X%

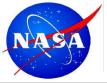

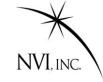

Generate Universe of All Possible Scans

Schedule Best Scan

Keep Scans That Pass Major Filters

Rank Scans by Minor criteria

Rank Scans by covariance or coverage. Keep top X%

**SECOND CUT** 

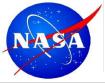

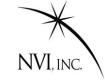

Generate Universe of All Possible Scans

Schedule Best Scan

Keep Scans That Pass Major Filters

Scoring

Rank Scans by Minor criteria

Rank Scans by covariance or coverage. Keep top X%

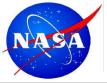

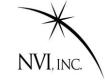

#### START

More time? Continue

Generate Universe of All Possible Scans

Schedule Best Scan

Keep Scans That Pass Major Filters

Rank Scans by Minor criteria

Rank Scans by covariance or coverage. Keep top X%

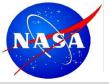

## **Major Options**

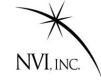

| Option      | Description                                                                |
|-------------|----------------------------------------------------------------------------|
| Subnet      | Current subnet. Only stations in this subnet are scheduled.                |
| SkyCov      | Do initial ranking by sky coverage (Yes) or covariance (No).               |
| AllBlGood   | Do all baselines in a scan need to meet the target SNR to schedule?        |
| MinAngle    | Minimum angular distance between successive observations.                  |
| MinBetween  | Minimum time (minutes) between observations of the same source.            |
| MinSunDist  | Minimum angular distance of a source with respect to the sun. If the       |
|             | distance is less than this, the source will not be considered for scans.   |
| MaxSlewTime | Maximum time to allow an antenna to slew. If the slew time at a station    |
|             | is longer than this, the source is not considered visible at that station. |
| TimeWindow  | Window of time (hours) to consider in computing sky coverage or            |
|             | covariance.                                                                |
| MinSubNet   | Only schedule scans if the subnet is at least this size.                   |
| NumSubNet   | Maximum number of subnets to try to schedule at one time.                  |

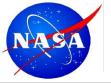

# **Major Options**

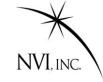

| Option      | Description                                                               |  |  |  |  |  |
|-------------|---------------------------------------------------------------------------|--|--|--|--|--|
| Best        | Scans are ranked by Sky coverage or covariance, and the top Best% of      |  |  |  |  |  |
|             | the scans kept for further consideration.                                 |  |  |  |  |  |
| FillIn      | Turn on fill in mode.                                                     |  |  |  |  |  |
| FillMinSub  | Minimum size of fill-in subnet.                                           |  |  |  |  |  |
| FillMinTime | Minimum time a station must be idle to be considered for fill-in mode.    |  |  |  |  |  |
| FillBest    | This is the same as "Best", but for the fill-in scans. If we are in fill  |  |  |  |  |  |
|             | mode, the top FillBest% scans are kept for further consideration.         |  |  |  |  |  |
| Add_ps      | Noise to add (in an RSS sense) to the normal observations. This may       |  |  |  |  |  |
|             | affect the ranking of scans by covariance. It also affects the formal     |  |  |  |  |  |
|             | errors calculated in the the solve interface.                             |  |  |  |  |  |
| SNRWts      | If yes, weight the observations by SNR. If not, consider all observations |  |  |  |  |  |
|             | the same. This only affects the solve interface.                          |  |  |  |  |  |

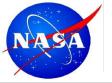

## **Major Options (cont)**

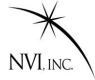

The general format for setting a major option is:

Major Option Value(s)

#### Example:

Major MinAngle 30

Sets the minimum angle between observations to 30 degrees.

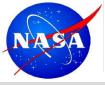

### **How Major Works**

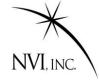

Universe of All Scans

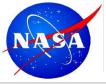

### **How Major Works**

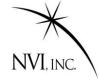

#### Source too close to Sun

Start by eliminating sources.

Universe of All Scans

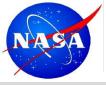

### **How Major Works**

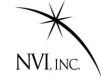

Source too close to Sun

Source observed too recently

Continue to eliminate sources

Universe of All Scans

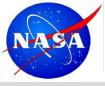

#### **Questions & Commen**

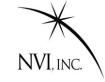

Source too close to Sun

Source observed too recently

Source too close to previous source

Scans With Remaining Sources

Arrive at set of sources to consider.

Now generate Scans with these sources.

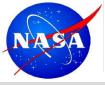

#### **Questions & Commen**

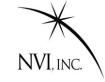

Source too close to Sun

Source observed too recently

Source too close to previous source

Scans With Remaining Sources

Subnet too small

Use Major filters and SNR targets to eliminate scans.

Start throwing scans away.

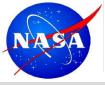

#### **Questions & Commen**

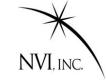

Source too close to Sun

Source observed too recently

Source too close to previous source

Use Major filters and SNR targets to eliminate scans.

Scans that Pass Major Filters

Subnet too small

Station takes too long to slew

Scan doesn't meet SNR targets on enough baselines

Left with a much smaller universe.

# **Major Options**

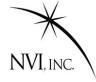

Scans that Pass Major Filters

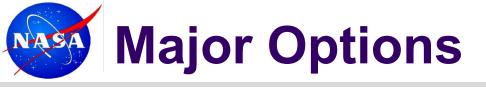

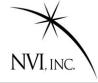

Scans that Pass Major Filters

Rank and throw away bottom

- 1. Rank sources by **sky-coverage** or by **covariance**.
- 2. Keep top X% (usually 25-50%) and throw away rest

How to rank and what percentage to keep are controlled by the Major Options **SkyCov** and **Best** 

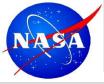

## **Second Step: Minor Options**

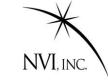

| Option     | Description                                                            |
|------------|------------------------------------------------------------------------|
| Astro      | Prefer scans with astrometric sources.                                 |
| BegScan    | Prefer scans which start earlier.                                      |
| EndScan    | Prefer scans which end earlier.                                        |
| LowDec     | Prefer scans with low declination sources.                             |
| NumLoEl    | Prefer scans which involve sources which are low at one or more sites. |
| NumRiseSet | Prefer scans involving sources which are setting at one or more sites. |
| NumObs     | Prefer scans with more observations.                                   |
| SkyCov     | Prefer scans with better sky coverage.                                 |
| SrcEvn     | Try to even up the distribution of observations by source.             |
| SrcWt      | Prefer scans involving certain sources.                                |
| StatEvn    | Try to even up the distribution of observations by stations.           |
| StatIdle   | Prefer scans which minimize station idle time.                         |
| StatWt     | Prefer scans involving particular stations.                            |
| TimeVar    | Prefer scans where all stations end close to the same time.            |

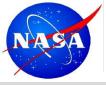

# **Scoring with Minor Options**

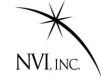

- 1. A minor option can be either ON or OFF.
- 2. The "ON" options are assigned weights by the scheduler.
- 3. For each minor option that is on, *sked* calculates a score.
- 4. The final score for each scan is the weighted sum.

$$ScanScore = \sum_{MinorOptions} Wt_jScore_j$$

The "best scan" is the scan with the highest total score.

This is the scan that is scheduled.

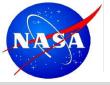

# **Minor Options (Cont)**

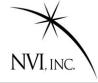

All of the minor options are things that are generally considered 'good', or are desirable in some circumstances.

You can turn the minor options on or off, and vary the weight of the different options to emphasize different characteristics.

The command to do so is very similar to the Major Options:

Minor Option [ON|OFF] Weight Aux

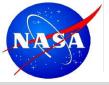

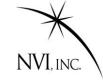

jmg/scedules>cp r1412.skd r1413.skd Start with a similar schedule jmg/schedules>sked r1413.skd

... sked displays info about schedule

Open it in sked.

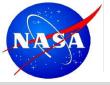

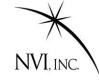

```
jmg/scedules>cp r1412.skd r1413.skd
jmg/schedules>sked r1413.skd
```

... info about schedule

? param exper r1413

Change the experiment key

? master get

Initialize the session using the masterfile

- ... sked displays information about the new session.
- ... sked prompts you if it finds potential problems.

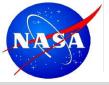

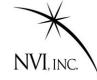

```
jmg/scedules>cp r1412.skd r1413.skd
jmg/schedules>sked r1413.skd
```

- ... info about schedule
- ? param exper r1413

Change the experiment key
Initialize the session using the masterfile

- ? master get
- ... sked displays information about the new session.
- ... sked prompts you if it finds potential problems.
- ? best 60

- Select the best sources for this session
- ... sked finds the best sources, and reports problems.
- ? Down kk-wz 18:00-20:00
- Set downtime because of intensives.

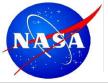

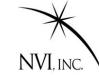

? Down kk-wz 18:00-20:00 Set downtime because of intensives.

... sked finds the best sources, and reports problems.

jmg/scedules>cp r1412.skd r1413.skd

- ? Auto \_ end Generate schedule until end of the session
- ...sked generates scans and schedules them, displaying the progress on the screen.
- ? Summ li

Examine schedule for problems.

? Wr

Write out the schedule

? Quit

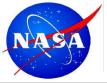

#### **Special Topic: Fill In Mode**

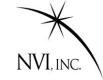

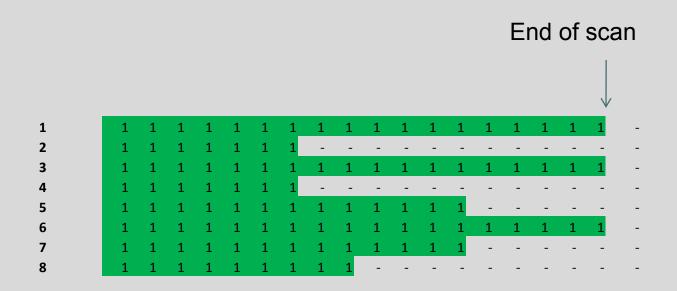

By default, *sked* tries to schedule full net-work scans. The next scan would start as soon after the end of the scan as possible. This can leave a lot of time when stations are not observing. "Fill In Mode" attempts to decrease idle time by filling in the gaps. Fill In Mode is a MAJOR option.

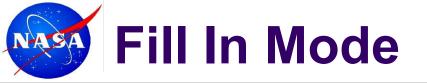

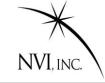

#### When to start fill-in scan?

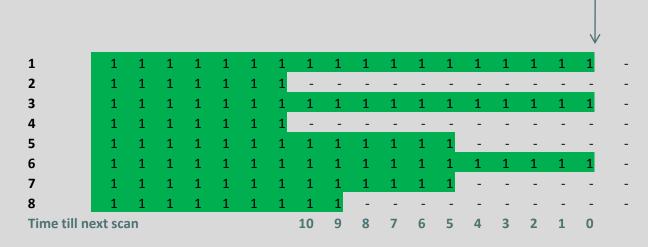

Strategy: Find possible starting times, and calculate how much idle time we could eliminate.

| Idle Stations | #<br>Stations | Time Left |    | Maximum<br>Fill Time |
|---------------|---------------|-----------|----|----------------------|
| 2,4           | 2             |           | 10 | 20                   |
| 2,4,8         | 3             |           | 8  | 24                   |
| 2,4,5,7,8     | 5             |           | 4  | 20                   |

2<sup>nd</sup> option maximizes possible fill time

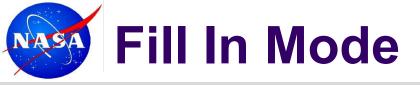

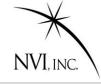

#### Allowable spillover

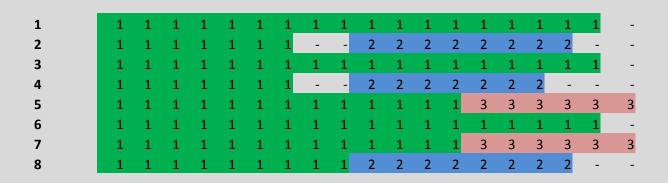

Repeat until all the idle time is filled.

#### Fill In mode results in:

- 1. More observations
- 2. Fewer large network scans
- 3. More smaller network scans
- 4. More scans per station

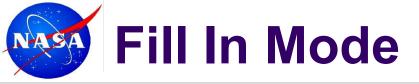

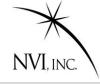

#### Allowable spillover

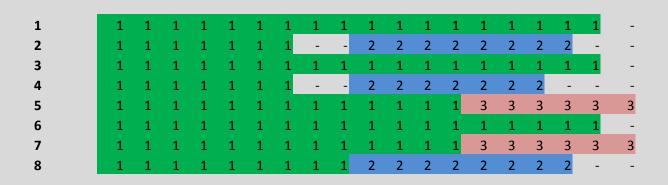

Repeat until all the idle time is filled.

#### Fill In mode results in:

- 1. More observations
- 2. Fewer large network scans
- 3. More smaller network scans

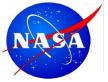

### **Special Topic: Tagalong**

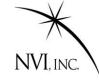

Sked optimizes a session for the stations in the schedule.

If a station fails during a session, or cannot participate, this can have a disastrous effect on the schedule.

#### **But sometimes:**

- Are not sure if station will be available.
- Uncertain of a stations performance.
- Want to test a new station in a real schedule.

Tagalong is the answer to this.

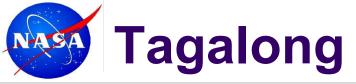

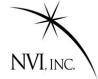

The 'tagalong' command will schedule a station in the scans that it can participate in—that is that it can slew to in time, and that it will meet the SNR requirements.

(Observing time is longest observing time in scan.

#### Two steps:

- Generate the schedule without the station (perhaps by excluding it from the major subnet command).
- Use the tag-along command to include the station.

The 'Add' command is similar, but it doesn't check SNR.

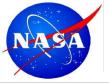

## **Questions & Comments**

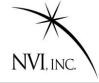

?

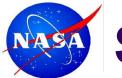

### **Special Cases**

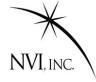

Q: What happens if a sked stops before finishing the schedule?

A: This frequently happens if there are no legal scans left. Try scheduling a few scans and then restarting, or relaxing some of the constraints (MinAngle, MinBetween, Best)

Q: My schedule has very few observations on station XYZ. What can I do?

A: This frequently happens with smaller stations. Try using the Minor Option StatWt together with the StatWt command to weight scans with this station more heavily.